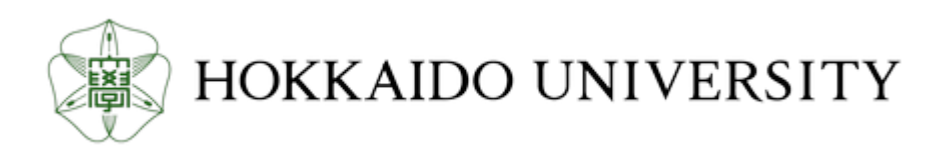

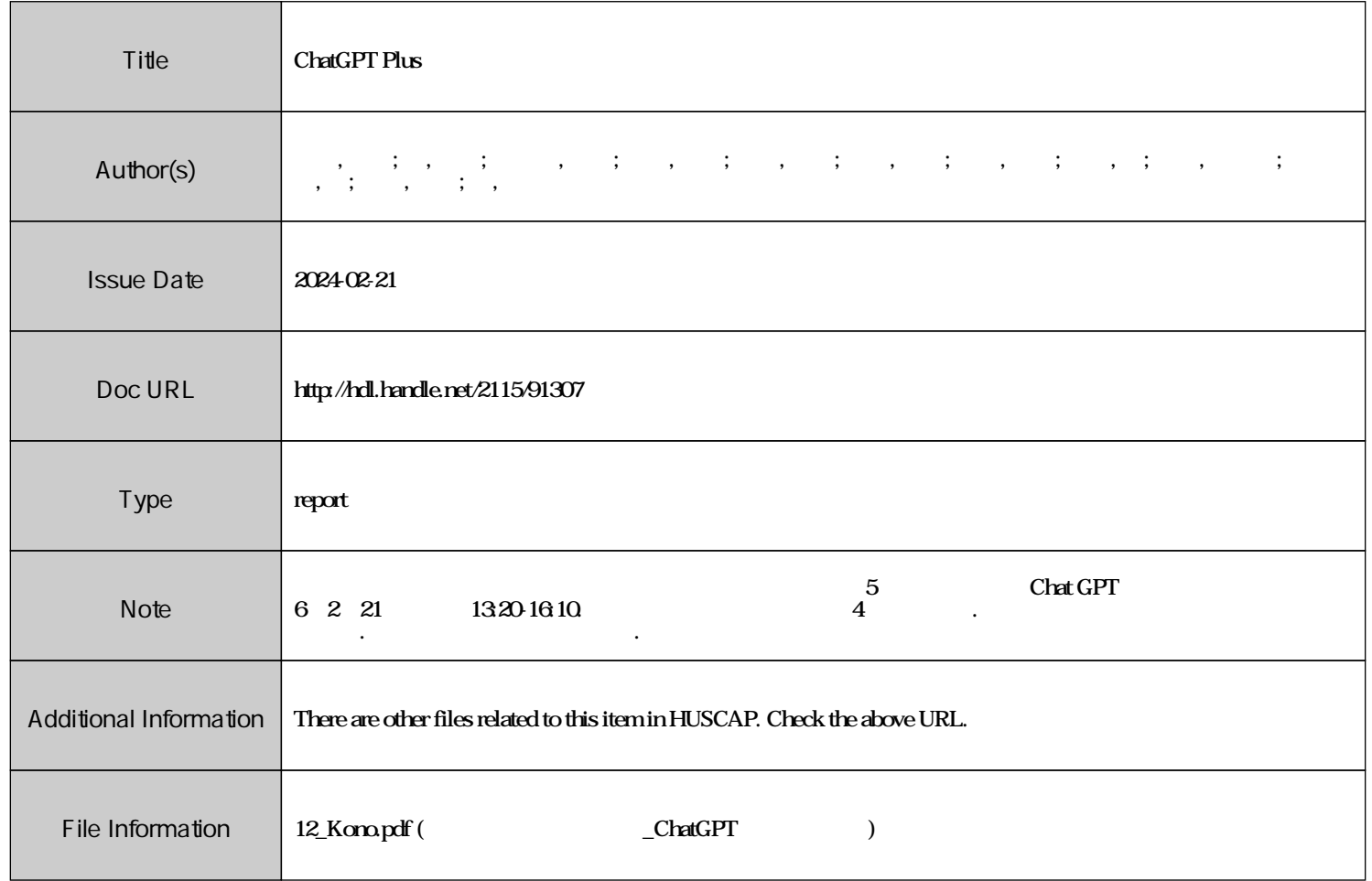

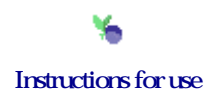

# ChatGPT Plus 体験レポート

### 2024/1/31 小樽商科大学・河野 由香里

## 役立つと思われる事例①

概要 ISSNの**下調べ**を行った。使用想定シーンは雑誌の価格調査等で書店に投げる前の事実確認作業等。最終 的にISSNをエクセルリストで作成した。

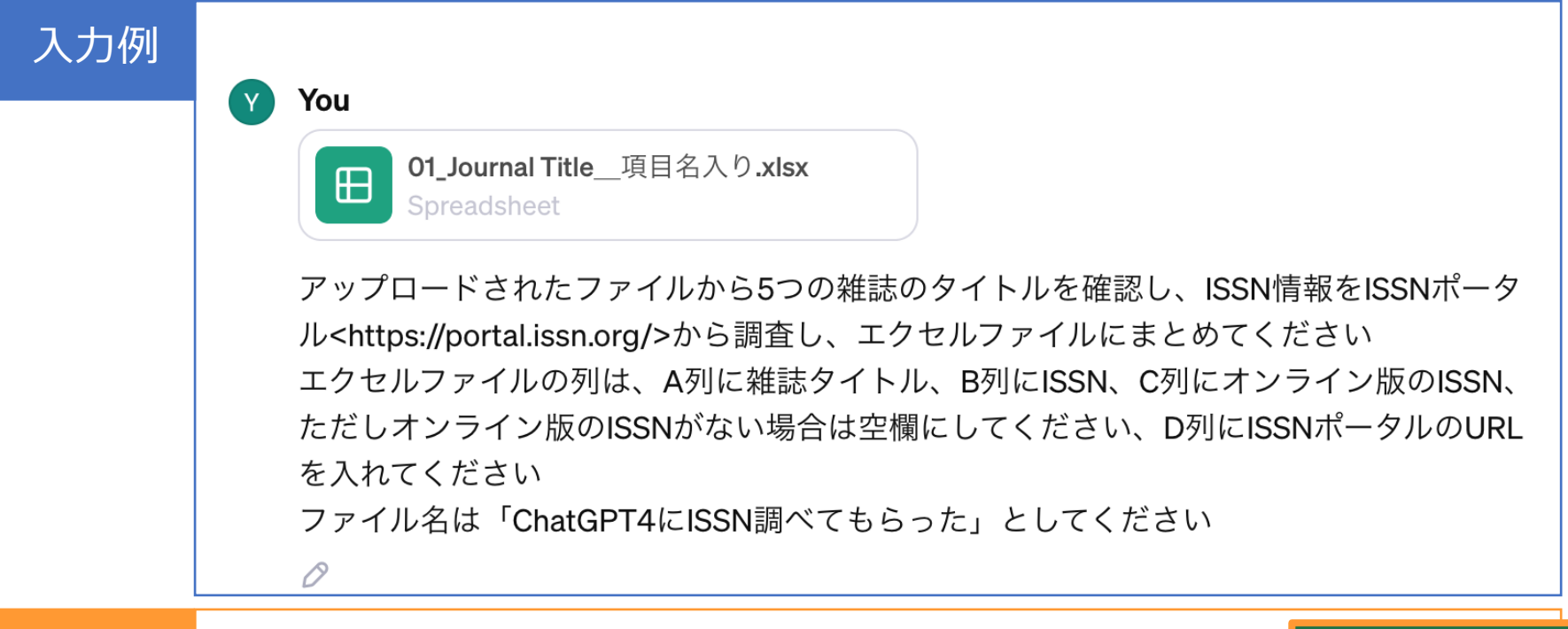

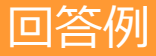

#### **ChatGPT**

雑誌のISSN情報を収集し、エクセルファイルにまとめました。以下のリ をダウンロードできます:ChatGPT4にISSN調べてもらった.xlsx。 [2]  $\langle 5/5 \rangle$  n n  $\sqrt{7}$  5

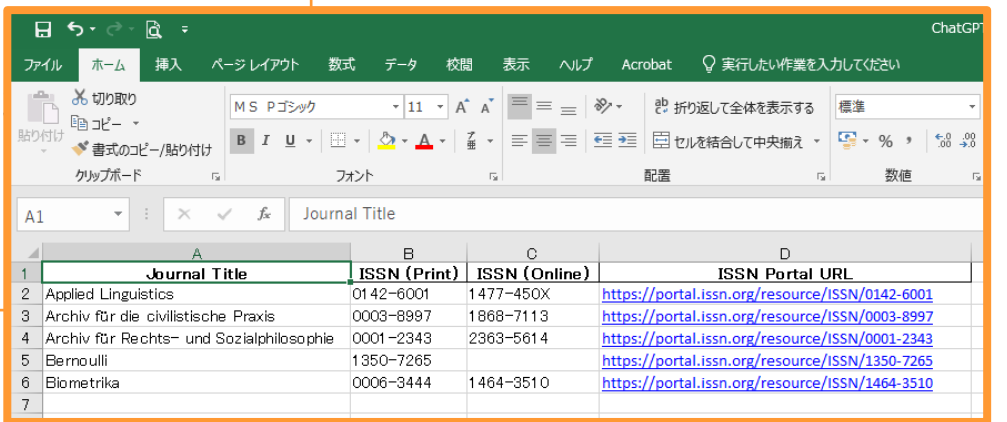

### 役立つと思われる事例① 2/2

ポイント ・正しい情報を返してきているか確認が必要。当初は全く異なるISSNを返してきた。

・「ある程度正確であれば良い」(例:利用者が出してきた情報の正確性を大雑把に確認した い)」「自分で確認する作業を少しでも楽にしたい」という時には良いかもしれない。

・当初はプロンプトで作業を段階に分け、箇条書きに近い形で指示を出していたが、ChatGPT4の 処理が数タイトル目で止まってしまうことが続いた。 ChatGPTにプロンプトの改善を相談したところ「一つの文章にまとめて連続して書け」と言われた ので、示された具体例を参考に修正したところ改善された。またChatGPTが返してきたテキストを 再利用することで、指示が通りやすくなったように感じている。

・全く同じプロンプトでも、検索が途中で止まる時と、止まらない時がある。

・ChatGPT4の動きを見てプロンプトの改善、工夫を繰り返す「人間側の学習と試行錯誤力」が試 される

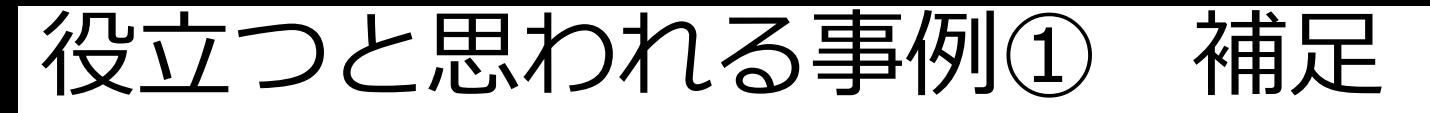

## 発見事例: ChatGPT4「どっちの処理が好き?」

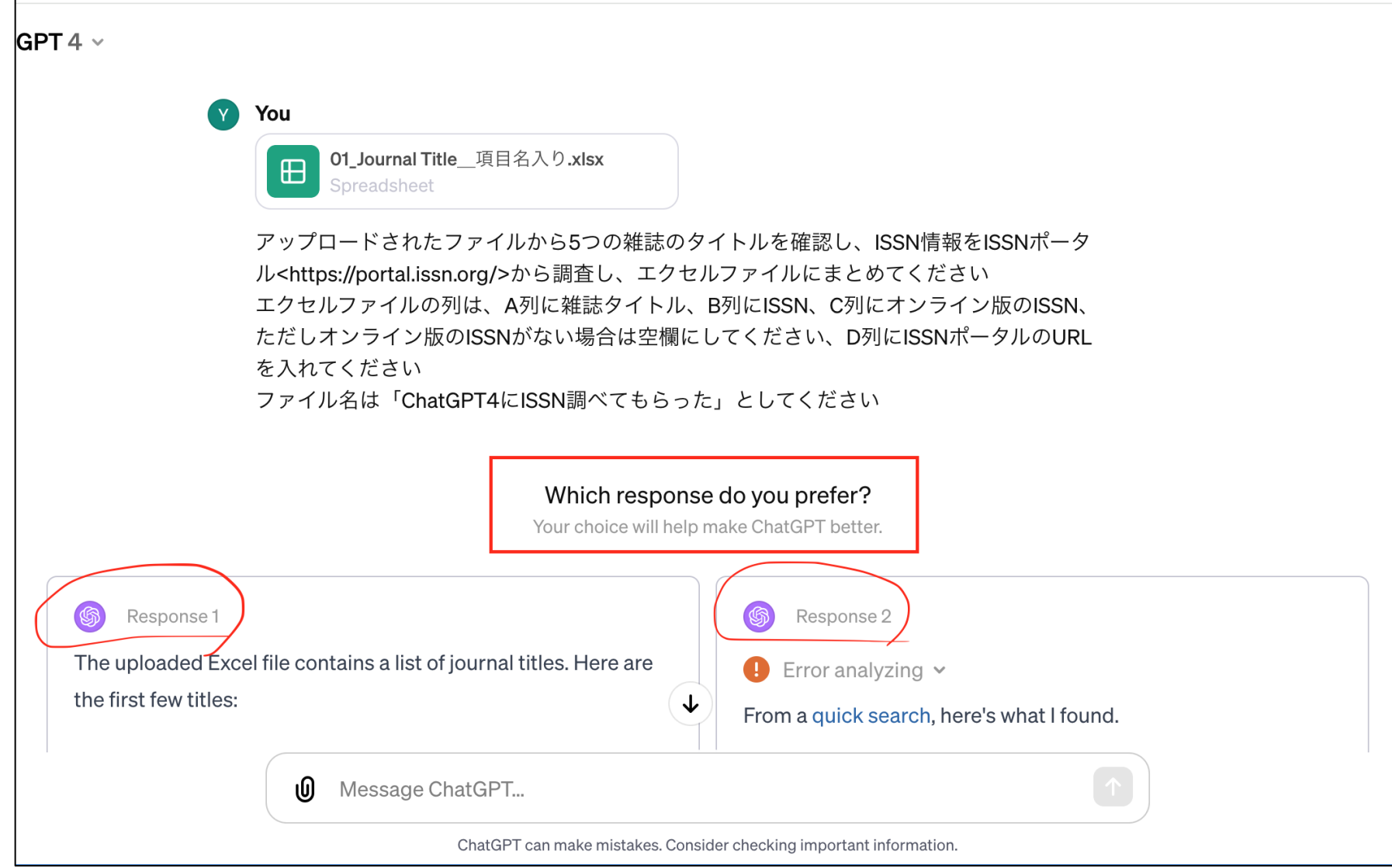

## 役立つと思われる事例②

概要 レポートを楽に仕上げたいあまり読んでいない本を参考文献に追加した学生と、それを注意する教員の 会話例を創作させた。広報物やリテラシー教育での使用を想定。関連イラストも作成した(3枚目)

#### 入力例  $\left( \mathbf{v} \right)$

- 1 あなたは大学生です。レポート課題を出されていますが、できるだけ楽に課題を提出したいと考 えています。
- 2 インターネットで検索をして、課題に使えるテキストをコピーしてレポーモー本文にペーストし、そのペ ージに掲載されていた本の情報をレポートの参考文献情報に記載しました。もちろんその本は読んで いません。
- レポートを提出後、先生から呼び出されて「本当にその本を読んだのか」確認されました。
- あなたなら先生にどのように説明しますか。 良い言い訳を考えてください。 嘘を含めて構いませ hoo

#### **ChatGPT**

あなた

この状況は難しいですが、正直であることが最も良い対処法です。しかし、もし言い訳を考えるとした ら、以下のような説明が考えられます。

「先生、実はその本は直接読んでいません。インターネットで行ったリサーチ中に、その本の要約やレビ ューを見つけ、それらの情報を基にレポートを書きました。本を実際に手に取って読む時間がなかった ため、この方法でその本の主要な考え方や論点を理解しようとしました。もちろん、これは理想的な 研究方法ではないことは認識しています。今後は時間管理をもっとしっかり行い、実際の資料をしっ

かりと読むようにします。 申し訳ありませんでした。 |

この言い訳は、誠実さを保ちつつ、状況を説明するもので ます。学術的な誠実さと倫理は非常に重要であり、不誠 起こす可能性があります。

#### あなた  $(\mathbf{Y})$

上の回答に対し、会話例を作成してください。先生から問題点を指摘する回答、学生が問題点を 理解し反省する応答でお願いします。

### 役立つと思われる事例②

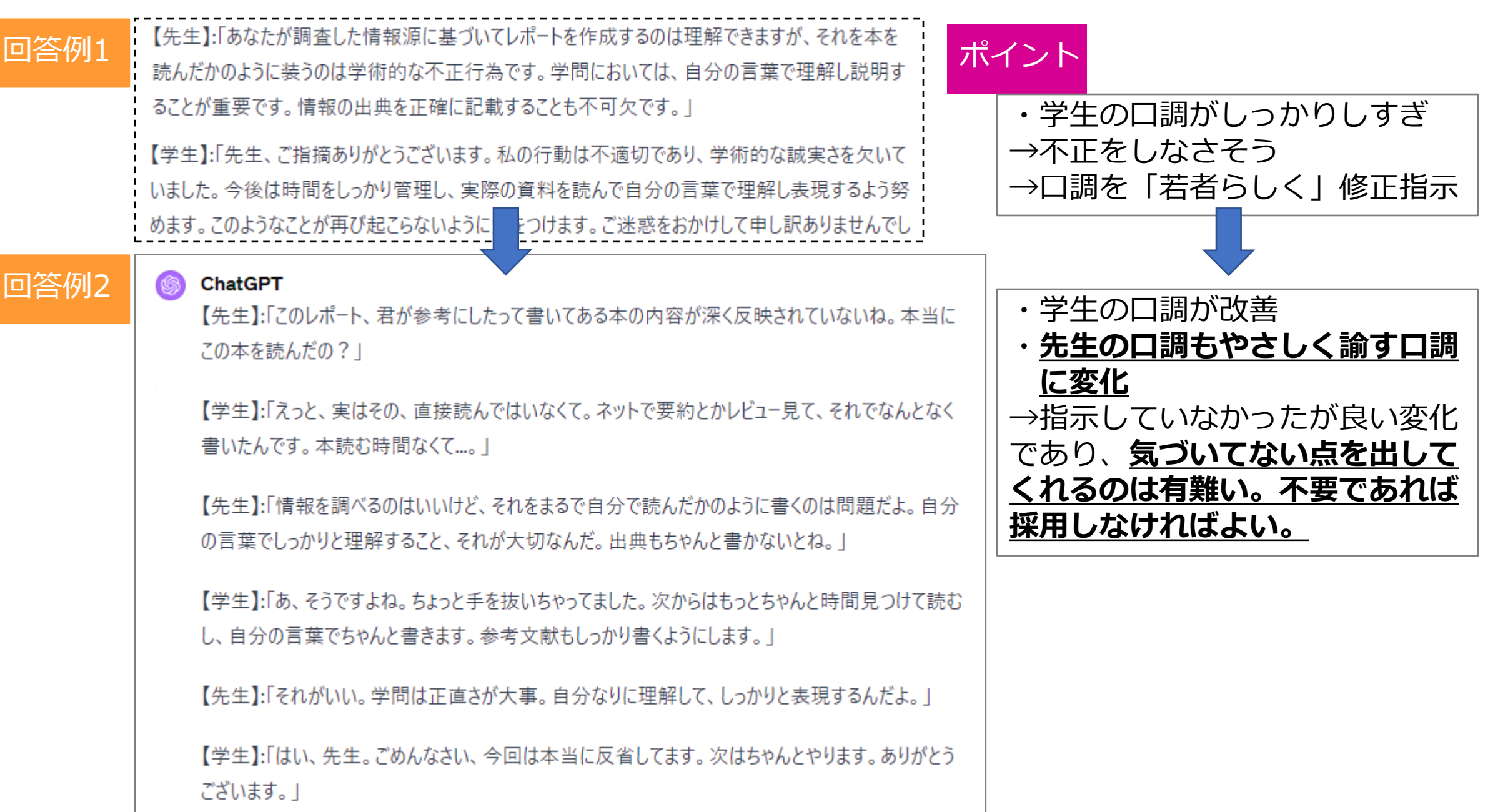

## 役立つと思われる事例② 3/3

## 画像修正指示の難しさ

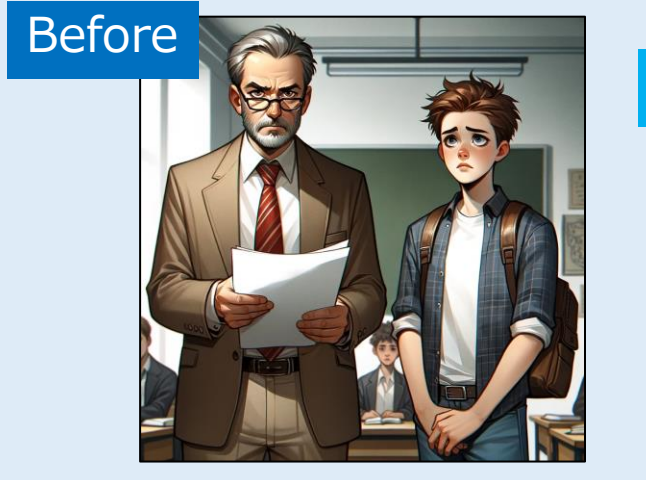

### ・学生は日本人 ・目の色を黒く 修正指示

・**目の色以外は 変更しないで**

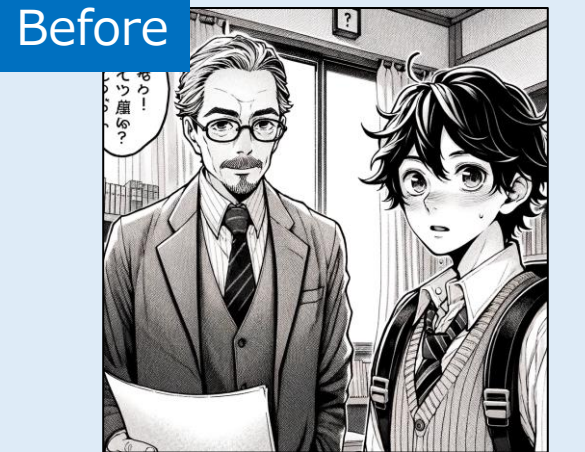

### 修正指示

- ・画像人物の表情を 3パターン作成
- ・先生:厳しい、無表情、 穏やか
- ・学生:困っている、緊張、 反省

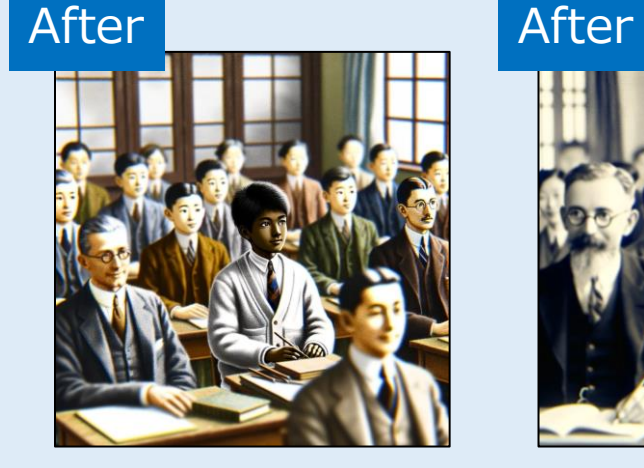

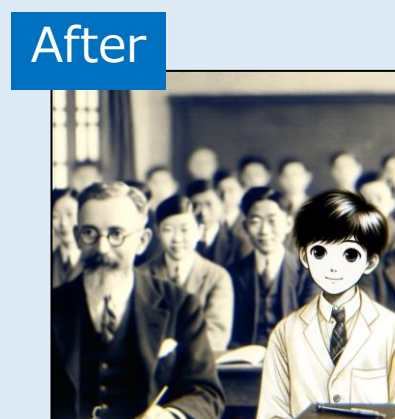

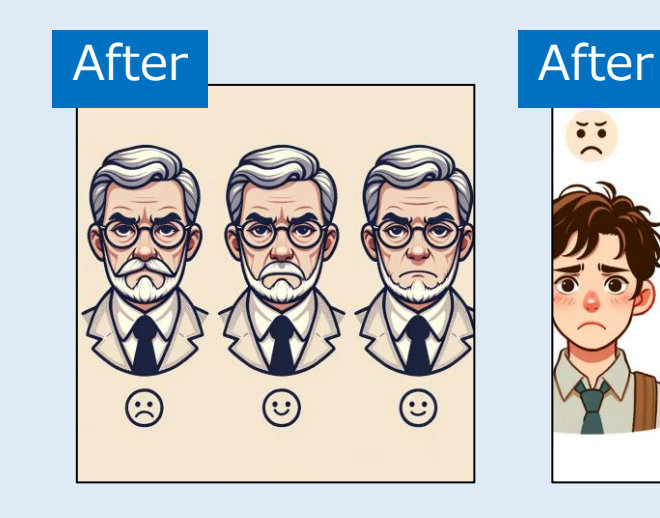

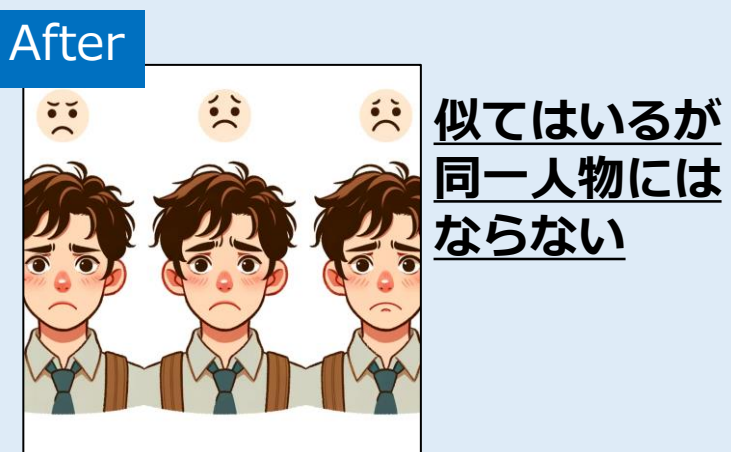

### 注意が必要と思われる事例①

### 概要 プログラム言語を示された場合、人間側にプログラム知識がない場合、適切なリスク判断ができない

#### 入力例 あなた  $\mathbf{Y}$

エクセルファイルのファイル名を一括で変更する方法を教えてください。例えば昨年作成したファイル に入っている文字「2022年」を「2023年」に変更したいです。

回答例

```
スクリプトを使用した方法としてPythonで例を示してきたCopy code
python
import os
# 変更したいディレクトリのバスを設定
directory_path = 'C:/your_directory_path'
# ディレクトリ内の全ファイルをループ処理
for filename in os.listdir(directory_path):
   if '2022年' in filename:
       new_filename = filename.replace('2022年', '2023年')
       original_file = os.path.join(directory_path, filename)
       new_file = os.path.join(directory_path, new_filename)
       os.rename(original_file, new_file)
       print(f'Changed {filename} to {new_filename}')
```
・それが正しいか、実行して問題が ないか、判断するのは人間

ポイント

「理屈はわからないが動いている からヨシ!」で良い環境下でなら、 活用しやすい